# **xtb Python API Documentation**

**xtb**

**Dec 31, 2022**

# **Contents**

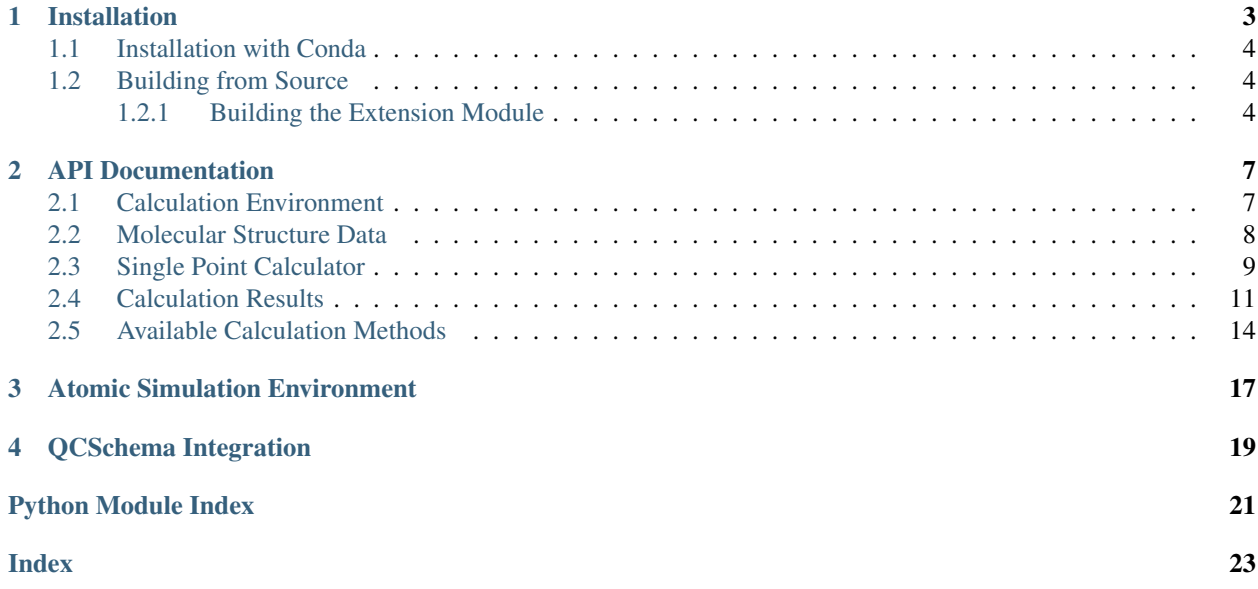

This is the documentation of the Python API for the extended tight binding program (xtb). The project is hosted at [GitHub.](https://github.com/grimme-lab/xtb-python)

```
>>> from xtb.interface import Calculator
>>> from xtb.utils import get_method
>>> import numpy as np
\Rightarrow numbers = np.array([8, 1, 1])
>>> positions = np.array([
... [ 0.00000000000000, 0.00000000000000,-0.73578586109551],
... [ 1.44183152868459, 0.00000000000000, 0.36789293054775],
... [-1.44183152868459, 0.00000000000000, 0.36789293054775]])
...
>>> calc = Calculator(get_method("GFN2-xTB"), numbers, positions)
>>> res = calc.singlepoint() # energy printed is only the electronic part
  1 -5.1027888 -0.510279E+01 0.421E+00 14.83 0.0 T
  2 -5.1040645 -0.127572E-02 0.242E+00 14.55 1.0 T
  3 -5.1042978 -0.233350E-03 0.381E-01 14.33 1.0 T
  4 -5.1043581 -0.602769E-04 0.885E-02 14.48 1.0 T
  5 -5.1043609 -0.280751E-05 0.566E-02 14.43 1.0 T
  6 -5.1043628 -0.188160E-05 0.131E-03 14.45 44.1 T
  7 -5.1043628 -0.455326E-09 0.978E-04 14.45 59.1 T
  8 -5.1043628 -0.572169E-09 0.192E-05 14.45 3009.1 T
    SCC iter. ... 0 min, 0.022 sec
    qradient ... 0 min, 0.000 sec
>>> res.get_energy()
-5.070451354836705
>>> res.get_gradient()
array([[ 6.24500451e-17 -3.47909735e-17 -5.07156941e-03]
      [-1.24839222e-03 2.43536791e-17 2.53578470e-03]
      [ 1.24839222e-03  1.04372944e-17  2.53578470e-03]])
>>> res.get_charges()
array([-0.56317912 0.28158956 0.28158956])
```
## Installation

<span id="page-6-0"></span>Depending on what you plan to do with xtb-python there are two recommended ways to install.

If you plan to use this project in your workflows, proceed with the *[Installation with Conda](#page-7-0)*. If you plan to develop on this project, proceed with *[Building from Source](#page-7-1)*.

# **Contents** • *[Installation](#page-6-0)* – *[Installation with Conda](#page-7-0)* – *[Building from Source](#page-7-1)* \* *[Building the Extension Module](#page-7-2)* · *[Meson cannot find xtb dependency](#page-8-0)* · *[Helpful Tools](#page-8-1)*

For the basic functionalities the xtb-python project requires following packages:

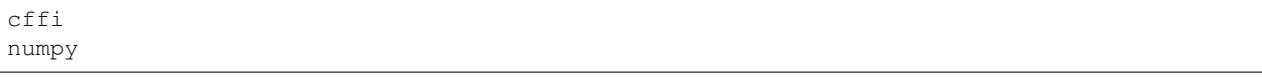

Additionally the project provides a calculator implementation for ASE (see *[Atomic Simulation Environment](#page-20-0)*) which becomes available if the ase package is installed. For integration with the QCArchive infrastructure (see *[QCSchema](#page-22-0) [Integration](#page-22-0)*) the qcelemental package is required.

Of course, the package depends on the [extended tight binding program package](https://xtb-docs.readthedocs.io) as well, directly or indirectly. Depending on how xtb-python was packaged it requires an installation of xtb or it will be able to provide its own. For more details on the xtb API dependency see *[Building from Source](#page-7-1)*.

## <span id="page-7-0"></span>**1.1 Installation with Conda**

For details on how to setup conda look up the [conda documentation.](https://docs.conda.io)

Installing xtb-python from the conda-forge channel can be achieved by adding conda-forge to your channels with:

conda config --add channels conda-forge

Once the conda-forge channel has been enabled, xtb-python can be installed with:

conda install xtb-python

It is possible to list all of the versions of xtb-python available on your platform with:

conda search xtb-python --channel conda-forge

To install the additional dependencies for ASE and QCArchive integration use

conda install qcelemental ase

## <span id="page-7-1"></span>**1.2 Building from Source**

To install xtb-python from source clone the repository from GitHub with

```
git clone https://github.com/grimme-lab/xtb-python
cd xtb-python
```
#### <span id="page-7-2"></span>**1.2.1 Building the Extension Module**

To work with xtb-python it is necessary to build the extension to the xtb API first, this is accomplised by using meson and the C foreign function interface (CFFI). Following modules should be available to build this project:

```
cffi
numpy
meson # build only
```
To install the meson build system first check your package manager for an up-to-date meson version, usually this will also install ninja as dependency. Alternatively, you can install the latest version of meson and ninja with pip (or pip3 depending on your system):

pip install cffi numpy meson ninja

If you prefer conda as a package manage you can install meson and ninja from the conda-forge channel. Make sure to select the conda-forge channel for searching packages.

```
conda config --add channels conda-forge
conda install cffi numpy meson ninja
```
Now, setup the project by building the CFFI extension module from the xtb API with:

```
meson setup build --prefix=$HOME/.local
ninja -C build install
```
#### <span id="page-8-3"></span><span id="page-8-0"></span>**Meson cannot find xtb dependency**

If meson cannot find your xtb installation check if you have pkg-config installed and that xtb can be found using

pkg-config xtb --print-errors

In case this fails ensure that the xtb.pc file is in a directory in the PKG\_CONFIG\_PATH and retry. For the official release tarball you possible have to edit the first line of xtb.pc to point to the location where you installed xtb:

```
--- a/lib/pkgconfig/xtb.pc
+++ b/lib/pkgconfig/xtb.pc
@@ -1,4 +1,4 @@
-prefix=/
+prefix=/absolute/path/to/xtb
libdir=${prefix}/lib
includedir=${prefix}/include/xtb
```
Note: Installs from conda-forge should work out-of-box.

#### <span id="page-8-1"></span>**Helpful Tools**

We aim for a high quality code base and encourage substainable development models.

<span id="page-8-2"></span>Please, install a linter like flake8 or pylint to catch errors before they become bugs. Also, typehints are mandatory in this project, you should typecheck locally with mypy. A consistent coding style is enforced by using black, every source file should be reformatted using black, the only exceptions are tests.

# API Documentation

<span id="page-10-2"></span><span id="page-10-0"></span>Important: All properties exchanged with the xtb API are given in [atomic units.](https://en.wikipedia.org/wiki/Hartree_atomic_units) For integrations with other frameworks the unit conventions might differ and require conversion.

#### **Contents**

#### • *[API Documentation](#page-10-0)*

- *[Calculation Environment](#page-10-1)*
- *[Molecular Structure Data](#page-11-0)*
- *[Single Point Calculator](#page-12-0)*
- *[Calculation Results](#page-14-0)*
- *[Available Calculation Methods](#page-17-0)*

## <span id="page-10-1"></span>**2.1 Calculation Environment**

#### **class** xtb.interface.**Environment**

Wraps an API object representing a TEnvironment class in  $x$ tb. The API object is constructed automatically and deconstructed on garbage collection, it stores the IO configuration and the error log of the API.

All API calls require an environment object, usually this is done automatically as all other classes inherent from the calculation environment.

<span id="page-11-1"></span>**Example**

```
>>> from xtb.libxtb import VERBOSITY_FULL
>>> from xtb.interface import Environment
>>> env = Environment()
>>> env.set_output("error.log")
>>> env.set_verbosity(VERBOSITY_FULL)
>>> if env.check != 0:
... env.show("Error message")
...
>>> env.release_output()
```
#### **check**()  $\rightarrow$  int

Check current status of calculation environment

#### **Example**

```
\Rightarrow if env.check() != 0:
... raise XTBException("Error occured in the API")
```

```
get_error(message: Optional[str] = None) → str
     Check for error messages
```
#### **Example**

```
\Rightarrow if env.check() != 0:
... raise XTBException(env.get_error())
```
- **release\_output**() → None Release output unit from this environment
- **set** output (*filename: str*)  $\rightarrow$  None Bind output from this environment
- **set\_verbosity**(*verbosity: Union[typing\_extensions.Literal['full', 'minimal', 'muted'][full, minimal, muted*],  $int$ )  $\rightarrow$  int Set verbosity of calculation output

**show** (*message: str*)  $\rightarrow$  None Show and empty error stack

## <span id="page-11-0"></span>**2.2 Molecular Structure Data**

```
class xtb.interface.Molecule(numbers, positions, charge: Optional[float] = None, uhf: Op-
                                     tional[int] = None, lattice=None, periodic=None)
```
Represents a wrapped TMolecule API object in xtb. The molecular structure data object has a fixed number of atoms and immutable atomic identifiers.

#### **Example**

```
>>> from xtb.interface import Molecule
>>> import numpy as np
\gg numbers = np.array([8, 1, 1])
>>> positions = np.array([
... [ 0.00000000000000, 0.00000000000000,-0.73578586109551],
... [ 1.44183152868459, 0.00000000000000, 0.36789293054775],
... [-1.44183152868459, 0.00000000000000, 0.36789293054775]])
...
>>> mol = Molecule(numbers, positions)
>>> len(mol)
3
>>> mol.update(np.zeros((len(mol), 3))) # will fail nuclear fusion check
xtb.interface.XTBException: Update of molecular structure failed:
-1- xtb_api_updateMolecule: Could not update molecular structure
>>> mol.update(positions)
```
#### Raises

- ValueError on invalid input on the Python side of the API
- XTBException on errors returned from the API

**update** (*positions: numpy.ndarray, lattice: Optional[numpy.ndarray] = None*)  $\rightarrow$  None

Update coordinates and lattice parameters, both provided in atomic units (Bohr). The lattice update is optional also for periodic structures.

Generally, only the cartesian coordinates and the lattice parameters can be updated, every other modification, regarding total charge, total spin, boundary condition, atomic types or number of atoms requires the complete reconstruction of the object.

#### Raises

- ValueError on invalid input on the Python side of the API
- XTBException on errors returned from the API, usually from nuclear fusion check

### <span id="page-12-0"></span>**2.3 Single Point Calculator**

**class** xtb.interface.**Calculator**(*param: xtb.interface.Param, numbers: List[int], positions:*

*List[float], charge: Optional[float] = None, uhf: Optional[int] = None, lattice: Optional[List[float]] = None, periodic: Optional[List[bool]] = None*)

This calculator represents a calculator object in the xtb API and provides access to all methods implemented with a unified interface. The API object must be loaded with a parametrisation before it can be used in any other API request.

The parametrisation loading is included in the initialization in this class, which has the advantage that all API functionality is readily available, the downside is that a calculator object on the Python side can only carry one distinct parametrisation, which is not allowed to change.

#### **Examples**

```
>>> from xtb.libxtb import VERBOSITY_MINIMAL
>>> from xtb.interface import Calculator, Param
>>> import numpy as np
```
(continues on next page)

(continued from previous page)

```
\gg numbers = np.array([8, 1, 1])
>>> positions = np.array([
... [ 0.00000000000000, 0.00000000000000,-0.73578586109551],
... [ 1.44183152868459, 0.00000000000000, 0.36789293054775],
... [-1.44183152868459, 0.00000000000000, 0.36789293054775]])
...
>>> calc = Calculator(Param.GFN2xTB, numbers, positions)
>>> calc.set_verbosity(VERBOSITY_MINIMAL)
>>> res = calc.singlepoint() # energy printed is only the electronic part
  1 -5.1027888 -0.510279E+01 0.421E+00 14.83 0.0 T
  2 -5.1040645 -0.127572E-02 0.242E+00 14.55 1.0 T
  3 -5.1042978 -0.233350E-03 0.381E-01 14.33 1.0 T
  4 -5.1043581 -0.602769E-04 0.885E-02 14.48 1.0 T
  5 -5.1043609 -0.280751E-05 0.566E-02 14.43 1.0 T
  6 -5.1043628 -0.188160E-05 0.131E-03 14.45 44.1 T
  7 -5.1043628 -0.455326E-09 0.978E-04 14.45 59.1 T
  8 -5.1043628 -0.572169E-09 0.192E-05 14.45 3009.1 T
    SCC iter. ... 0 min, 0.022 sec
    qradient ... 0 min, 0.000 sec
>>> res.get_energy()
-5.070451354836705
>>> res.get_gradient()
[[ 6.24500451e-17 -3.47909735e-17 -5.07156941e-03]
[-1.24839222e-03 2.43536791e-17 2.53578470e-03]
 [ 1.24839222e-03  1.04372944e-17  2.53578470e-03]]
```
Raises XTBException – on errors encountered in API or while performing calculations

```
release external charges () \rightarrow None
```
Unset external point charge field

```
set_accuracy(accuracy: float) → None
```
Set numerical accuracy for calculation, ranges from 1000 to 0.0001, values outside this range will be cutted with warning placed in the error log, which can be retrieved by get error() but will not trigger check().

#### **Example**

**>>>** calc.set\_accuracy(1.0)

**set\_electronic\_temperature**(*etemp: int*) → None

Set electronic temperature in K for tight binding Hamiltonians, values smaller or equal to zero will be silently ignored by the API.

#### **Example**

**>>>** calc.set\_electronic\_temperature(300.0)

**set\_external\_charges**(*numbers: numpy.ndarray*, *charges: numpy.ndarray*, *positions:*  $numpy.ndarray$ )  $\rightarrow$  None

Set an external point charge field

**set\_max\_iterations**(*maxiter: int*) → None

Set maximum number of iterations for self-consistent charge methods, values smaller than one will be

<span id="page-14-1"></span>silently ignored by the API. Failing to converge in a given number of cycles is not necessarily reported as an error by the API.

#### **Example**

**>>>** calc.set\_max\_iterations(100)

**set solvent** (*solvent: Optional[xtb.interface.Solvent] = None*)  $\rightarrow$  None Add/Remove a solvation model to/from calculator

#### **Example**

```
>>> from xtb.utils import get_solvent, Solvent
...
>>> calc.set_solvent(Solvent.h2o) # Set solvent to water with enumerator
>>> calc.set_solvent() # Release solvent again
>>> calc.set_solvent(get_solvent("CHCl3")) # Find correct enumerator
```
**singlepoint**(*res: Optional[xtb.interface.Results] = None*, *copy: bool = False*) → xtb.interface.Results Perform singlepoint calculation, note that the a previous result is overwritten by default.

#### **Example**

```
>>> res = calc.singlepoint()
>>> res = calc.singlepoint(res)
>>> calc.singlepoint(res) # equivalent to the above
>>> new = calc.singlepoint(res, copy=True)
```
### <span id="page-14-0"></span>**2.4 Calculation Results**

**class** xtb.interface.**Results**(*res: Union[xtb.interface.Molecule, Results]*)

Holds xtb API object containing results from a single point calculation. It can be queried for indiviual properties or used to restart calculations. Note that results from different methods are generally incompatible, the API tries to be as clever as possible about this and will usually automatically reallocate missmatched results objects as necessary.

The results objects is connected to its own, independent environment, giving it its own error stack and IO infrastructure.

**Example**

```
>>> from xtb.libxtb import VERBOSITY_MINIMAL
>>> from xtb.interface import Calculator, Param
>>> import numpy as np
\gg numbers = np.array([8, 1, 1])
>>> positions = np.array([
... [ 0.00000000000000, 0.00000000000000,-0.73578586109551],
... [ 1.44183152868459, 0.00000000000000, 0.36789293054775],
```
(continues on next page)

(continued from previous page)

```
... [-1.44183152868459, 0.00000000000000, 0.36789293054775]])
...
>>> calc = Calculator(Param.GFN2xTB, numbers, positions)
>>> calc.set_verbosity(VERBOSITY_MINIMAL)
>>> res = calc.singlepoint() # energy printed is only the electronic part
  1 -5.1027888 -0.510279E+01 0.421E+00 14.83 0.0 T
  2 -5.1040645 -0.127572E-02 0.242E+00 14.55 1.0 T
  3 -5.1042978 -0.233350E-03 0.381E-01 14.33 1.0 T
  4 -5.1043581 -0.602769E-04 0.885E-02 14.48 1.0 T
  5 -5.1043609 -0.280751E-05 0.566E-02 14.43 1.0 T
  6 -5.1043628 -0.188160E-05 0.131E-03 14.45 44.1 T
  7 -5.1043628 -0.455326E-09 0.978E-04 14.45 59.1 T
  8 -5.1043628 -0.572169E-09 0.192E-05 14.45 3009.1 T
    SCC iter. ... 0 min, 0.022 sec
    gradient ... 0 min, 0.000 sec
>>> res.get_energy()
-5.070451354836705
>>> res.get_gradient()
[[ 6.24500451e-17 -3.47909735e-17 -5.07156941e-03]
[-1.24839222e-03 2.43536791e-17 2.53578470e-03]
[ 1.24839222e-03 1.04372944e-17 2.53578470e-03]]
>>> res = calc.singlepoint(res)
  1 -5.1043628 -0.510436E+01 0.898E-08 14.45 0.0 T
  2 -5.1043628 -0.266454E-14 0.436E-08 14.45 100000.0 T
  3 -5.1043628 0.177636E-14 0.137E-08 14.45 100000.0 T
    SCC iter. . . . . . . . 0 min, 0.001 sec
    qradient ... 0 min, 0.000 sec
>>> res.get_charges()
[-0.56317912 0.28158956 0.28158956]
```
Raises XTBException – in case the requested property is not present in the results object

#### **get\_bond\_orders**() → numpy.ndarray

Query singlepoint results object for bond orders

#### **Example**

```
>>> res.get_bond_orders()
[[0.00000000e+00 9.20433501e-01 9.20433501e-01]
[9.20433501e-01 0.00000000e+00 2.74039053e-04]
[9.20433501e-01 2.74039053e-04 0.00000000e+00]]
```
**get\_charges**() → numpy.ndarray

Query singlepoint results object for partial charges in e

#### **Example**

```
>>> get_charges()
[-0.56317913 0.28158957 0.28158957]
```
#### **get\_dipole**() → numpy.ndarray

Query singlepoint results object for dipole in e·Bohr

#### <span id="page-16-0"></span>**Example**

```
>>> get_dipole()
[-4.44089210e-16 1.44419023e-16 8.89047667e-01]
```
#### **get\_energy**() → float

Query singlepoint results object for energy in Hartree

#### **Example**

```
>>> res.get_energy()
-5.070451354836705
```
#### **get\_gradient**() → numpy.ndarray

Query singlepoint results object for gradient in Hartree/Bohr

#### **Example**

```
>>> res.get_gradient()
[ [ 6.24500451e-17 -3.47909735e-17 -5.07156941e-03][-1.24839222e-03 2.43536791e-17 2.53578470e-03]
 [ 1.24839222e-03 1.04372944e-17 2.53578470e-03]]
```
#### **get\_number\_of\_orbitals**() → int

Query singlepoint results object for the number of basis functions

#### **Example**

```
>>> res.get number of orbitals()
6
```
**get\_orbital\_coefficients**() → numpy.ndarray Query singlepoint results object for orbital coefficients

#### **Example**

```
>>> res.get_orbital_coefficients()
array([[-7.94626768e-01, 6.38378239e-16, 4.52990407e-01,
       -6.38746369e-16, -8.35495085e-01, -4.44089210e-16][ 2.77555756e-17, -6.97332245e-01, 7.49400542e-16,
        1.88136491e-17, 7.21644966e-16, -9.60006511e-01],
       [ 2.17336312e-16, -1.08051945e-16, -1.11598977e-15,
       -1.00000000e+00, 5.74153329e-17, 3.30330107e-17],
       [-8.67578876e-02, -9.71445147e-16, -8.05763104e-01,7.71702239e-16, -7.18690020e-01, -4.71844785e-16],
       [-1.84540457e-01, -3.54572323e-01, -2.39090946e-01,2.87533552e-16, 7.68757806e-01, 9.02845514e-01],
       [-1.84540457e-01, 3.54572323e-01, -2.39090946e-01,
         2.01021058e-16, 7.68757806e-01, -9.02845514e-01]])
```
#### **get\_orbital\_eigenvalues**() → numpy.ndarray

Query singlepoint results object for orbital energies in Hartree

#### <span id="page-17-1"></span>**Example**

```
>>> res.get_orbital_eigenvalues()
array([-0.68087967, -0.56667693, -0.51373083, -0.44710101, 0.08394016,
        0.24142397])
```

```
get_orbital_occupations() → numpy.ndarray
```
Query singlepoint results object for occupation numbers

#### **Example**

```
>>> res.get_orbital_occupations()
array([2., 2., 2., 2., 0., 0.])
```
#### **get\_virial**() → numpy.ndarray

Query singlepoint results object for virial given in Hartree

#### **Example**

```
>>> res.get_virial()
[[ 1.43012837e-02 3.43893209e-17 -1.86809511e-16]
[ 0.00000000e+00 0.00000000e+00 0.00000000e+00]
 [ 1.02348685e-16 1.46994821e-17 3.82414977e-02]]
```
### <span id="page-17-0"></span>**2.5 Available Calculation Methods**

#### **class** xtb.interface.**Param**

Possible parametrisations for the Calculator class

```
GFN0xTB = 3
```
Experimental non-self-consistent extended tight binding Hamiltonian using classical electronegativity equilibration electrostatics and extended Hückel Hamiltonian.

Geometry, frequency and non-covalent interactions parametrisation for elements up to Z=86.

Requires the param\_gfn0-xtb.txt parameter file in the XTBPATH environment variable to load!

See: P. Pracht, E. Caldeweyher, S. Ehlert, S. Grimme, ChemRxiv, 2019, preprint. DOI: [10.26434/chem](https://dx.doi.org/10.26434/chemrxiv.8326202.v1)[rxiv.8326202.v1](https://dx.doi.org/10.26434/chemrxiv.8326202.v1)

#### $GFM1xTR = 2$

Self-consistent extended tight binding Hamiltonian with isotropic second order electrostatic contributions and third order on-site contributions.

Geometry, frequency and non-covalent interactions parametrisation for elements up to Z=86.

Cite as: S. Grimme, C. Bannwarth, P. Shushkov, *J. Chem. Theory Comput.*, 2017, 13, 1989-2009. DOI: [10.1021/acs.jctc.7b00118](https://dx.doi.org/10.1021/acs.jctc.7b00118)

#### **GFN2xTB = 1**

Self-consistent extended tight binding Hamiltonian with anisotropic second order electrostatic contributions, third order on-site contributions and self-consistent D4 dispersion.

Geometry, frequency and non-covalent interactions parametrisation for elements up to Z=86.

<span id="page-18-1"></span>Cite as: C. Bannwarth, S. Ehlert and S. Grimme., J. Chem. Theory Comput., 2019, 15, 1652-1671. DOI: [10.1021/acs.jctc.8b01176](https://dx.doi.org/10.1021/acs.jctc.8b01176)

#### **GFNFF = 4**

General force field parametrized for geometry, frequency and non-covalent interactions up to Z=86.

xtb API support is currently experimental.

Cite as: S. Spicher and S. Grimme, Angew. Chem. Int. Ed., 2020, 59, 15665–15673. DOI: [10.1002/anie.202004239](https://dx.doi.org/10.1002/anie.202004239)

#### **IPEAxTB = 5**

Special parametrisation for the GFN1-xTB Hamiltonian to improve the description of vertical ionisation potentials and electron affinities. Uses additional diffuse s-functions on light main group elements. Parametrised up to Z=86.

Cite as: V. Asgeirsson, C. Bauer and S. Grimme, Chem. Sci., 2017, 8, 4879. DOI: '10.1039/c7sc00601b <https://dx.doi.org/10.1039/c7sc00601b'\_

utils.**get\_method**() → Optional[xtb.interface.Param]

Return the correct parameter enumerator for a string input.

#### **Example**

```
>>> get_method('GFN2-xTB')
<Param.GFN2xTB: 1>
>>> get_method('gfn2xtb')
<Param.GFN2xTB: 1>
>>> get_method('GFN-xTB') is None
True
>>> get_method('GFN1-xTB') is None
False
```
## Atomic Simulation Environment

<span id="page-20-1"></span><span id="page-20-0"></span>[ASE calculator](https://wiki.fysik.dtu.dk/ase/) implementation for the xtb program.

This module provides the basic single point calculator implementation to integrate the xtb API into existing ASE workflows.

Supported properties by this calculator are:

- energy (free\_energy)
- forces
- stress (GFN0-xTB only)
- dipole
- charges

#### **Example**

```
>>> from ase.build import molecule
>>> from xtb.ase.calculator import XTB
>>> atoms = molecule('H2O')
>>> atoms.calc = XTB(method="GFN2-xTB")
>>> atoms.get_potential_energy()
-137.9677758730299
>>> atoms.get_forces()
[[ 1.30837706e-16 1.07043680e-15 -7.49514699e-01]
[-1.05862195e-16 -1.53501989e-01 3.74757349e-01]
 [-2.49755108e-17 1.53501989e-01 3.74757349e-01]]
```
Supported keywords are

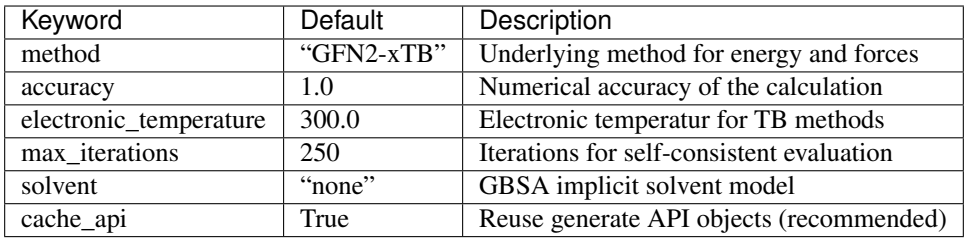

## QCSchema Integration

<span id="page-22-1"></span><span id="page-22-0"></span>Integration with the [QCArchive infrastructure.](http://docs.qcarchive.molssi.org)

This module provides a way to translate QCSchema or QCElemental Atomic Input into a format understandable by the xtb API which in turn provides the calculation results in a QCSchema compatible format.

The xtb model supports any method accepted by xtb.utils.get\_method.

Supported keywords are

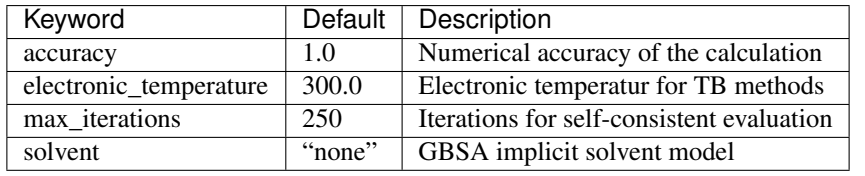

xtb.qcschema.harness.**run\_qcschema**(*input\_data: Union[dict, qcelemental.models.results.AtomicInput]*) → qcelemental.models.results.AtomicResult Perform a calculation based on an atomic input model.

#### **Example**

```
>>> from xtb.qcschema.harness import run_qcschema
>>> import qcelemental as qcel
>>> atomic_input = qcel.models.AtomicInput(
... molecule = qcel.models.Molecule(
... symbols = ["O", "H", "H"],
... geometry = [
... 0.00000000000000, 0.00000000000000, -0.73578586109551,
... 1.44183152868459, 0.00000000000000, 0.36789293054775,
... -1.44183152868459, 0.00000000000000, 0.36789293054775
... ],
```
(continues on next page)

(continued from previous page)

```
... ),
... driver = "energy",
... model = {
... "method": "GFN2-xTB",
... },
... keywords = {
... "accuracy": 1.0,
... "max_iterations": 50,
... },
... )
...
>>> atomic_result = run_qcschema(atomic_input)
>>> atomic_result.return_result
-5.070451354848316
```
# Python Module Index

<span id="page-24-0"></span>x

xtb.ase, [15](#page-18-0) xtb.ase.calculator, [17](#page-20-0) xtb.interface, [5](#page-8-2) xtb.qcschema.harness, [19](#page-22-0)

### Index

# <span id="page-26-0"></span>C

Calculator (*class in xtb.interface*), [9](#page-12-1) check() (*xtb.interface.Environment method*), [8](#page-11-1)

# E

Environment (*class in xtb.interface*), [7](#page-10-2)

# G

get\_bond\_orders() (*xtb.interface.Results method*), [12](#page-15-0) get\_charges() (*xtb.interface.Results method*), [12](#page-15-0) get\_dipole() (*xtb.interface.Results method*), [12](#page-15-0) get\_energy() (*xtb.interface.Results method*), [13](#page-16-0) get\_error() (*xtb.interface.Environment method*), [8](#page-11-1) get\_gradient() (*xtb.interface.Results method*), [13](#page-16-0) get\_method() (*xtb.utils method*), [15](#page-18-1) get\_number\_of\_orbitals() (*xtb.interface.Results method*), [13](#page-16-0) get\_orbital\_coefficients() (*xtb.interface.Results method*), [13](#page-16-0) get\_orbital\_eigenvalues() (*xtb.interface.Results method*), [13](#page-16-0) get\_orbital\_occupations() (*xtb.interface.Results method*), [14](#page-17-1) get\_virial() (*xtb.interface.Results method*), [14](#page-17-1) GFN0xTB (*xtb.interface.Param attribute*), [14](#page-17-1) GFN1xTB (*xtb.interface.Param attribute*), [14](#page-17-1) GFN2xTB (*xtb.interface.Param attribute*), [14](#page-17-1) GFNFF (*xtb.interface.Param attribute*), [15](#page-18-1)

## I

IPEAxTB (*xtb.interface.Param attribute*), [15](#page-18-1)

## M

Molecule (*class in xtb.interface*), [8](#page-11-1)

### P

Param (*class in xtb.interface*), [14](#page-17-1)

# R

release\_external\_charges() (*xtb.interface.Calculator method*), [10](#page-13-0) release\_output() (*xtb.interface.Environment method*), [8](#page-11-1) Results (*class in xtb.interface*), [11](#page-14-1) run\_qcschema() (*in module xtb.qcschema.harness*), [19](#page-22-1) S

set\_accuracy() (*xtb.interface.Calculator method*), [10](#page-13-0) set\_electronic\_temperature() (*xtb.interface.Calculator method*), [10](#page-13-0) set\_external\_charges() (*xtb.interface.Calculator method*), [10](#page-13-0) set\_max\_iterations() (*xtb.interface.Calculator method*), [10](#page-13-0) set\_output()(*xtb.interface.Environment method*), [8](#page-11-1) set\_solvent() (*xtb.interface.Calculator method*), [11](#page-14-1) set\_verbosity() (*xtb.interface.Environment method*), [8](#page-11-1) show() (*xtb.interface.Environment method*), [8](#page-11-1) singlepoint() (*xtb.interface.Calculator method*), [11](#page-14-1)

# $\cup$

update() (*xtb.interface.Molecule method*), [9](#page-12-1)

# X

xtb.ase (*module*), [15](#page-18-1) xtb.ase.calculator (*module*), [17](#page-20-1) xtb.interface (*module*), [5](#page-8-3) xtb.qcschema.harness (*module*), [19](#page-22-1)